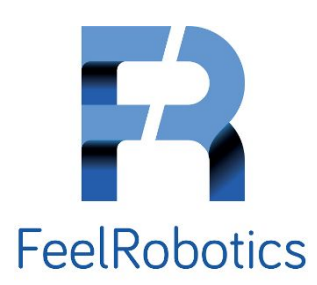

# **FeelChip-D Manual**

**Maurice Op de Beek**

version 1 , 20190607

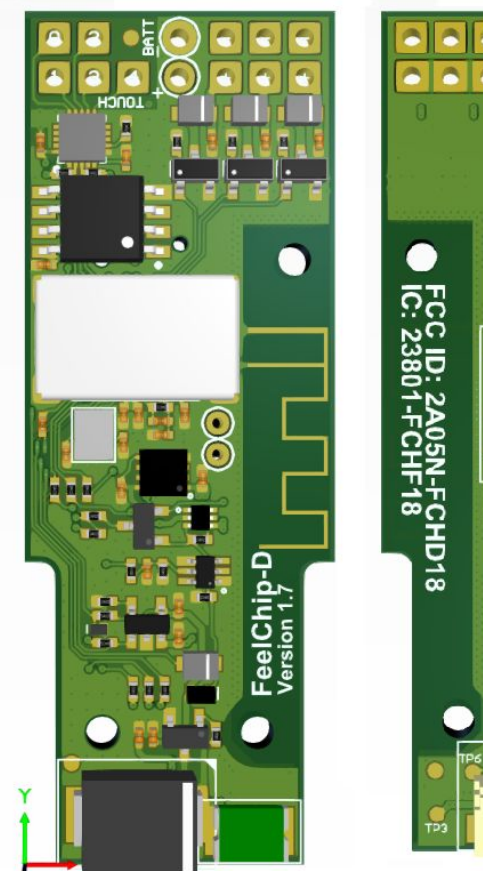

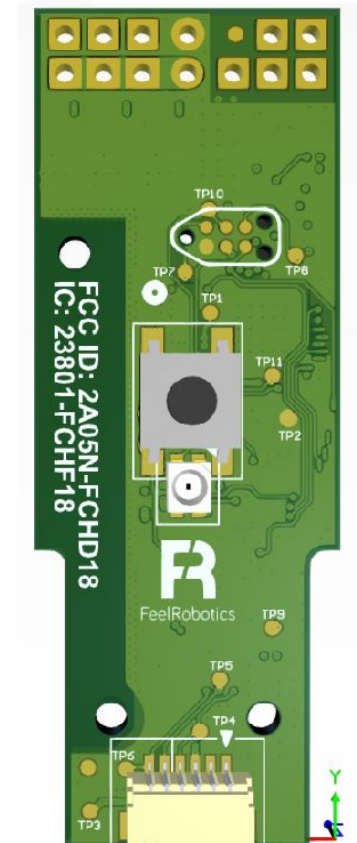

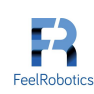

# Table of Contents

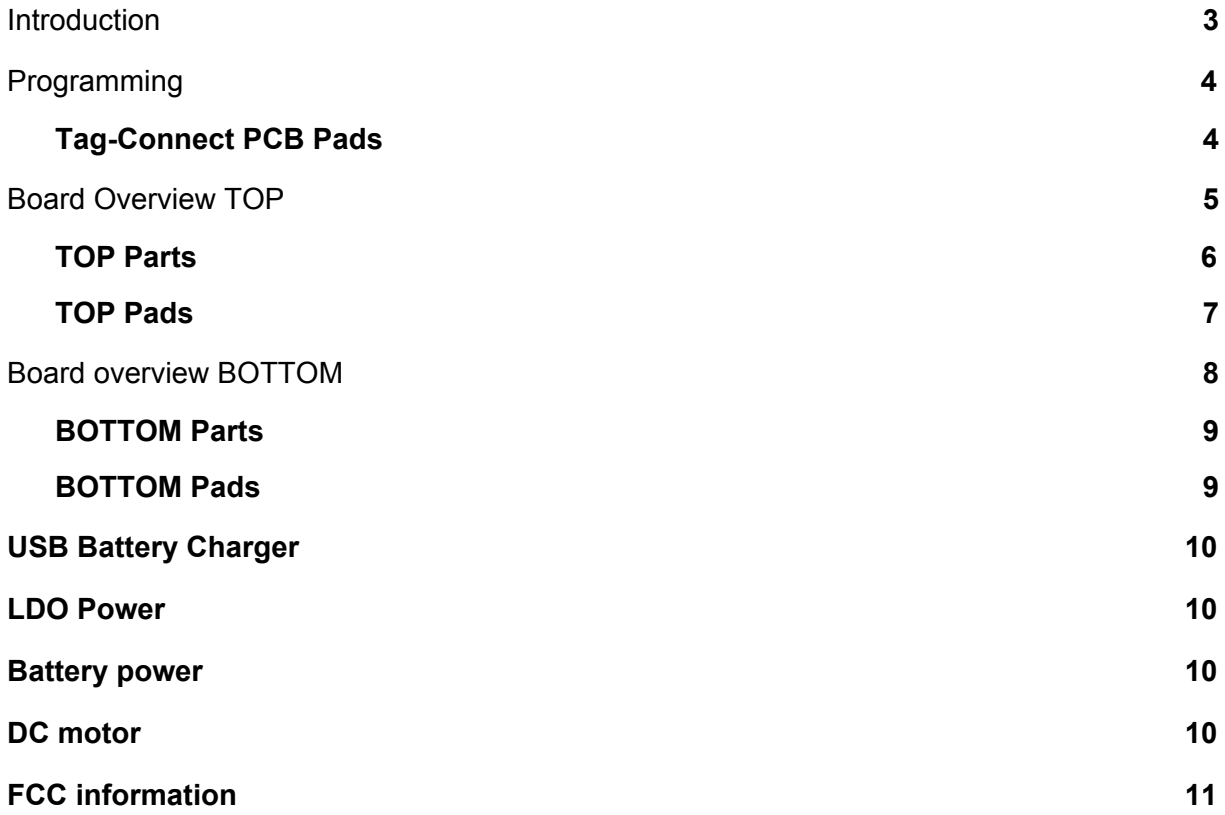

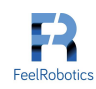

# <span id="page-2-0"></span>**Introduction**

The FeelChip D is PCBA board designed for the haptic industry. It has 3 motor channels and 5 touch channels. The FeelChip D is equipped with:

- 1. a LIPO charging unit
	- a. 5 volt
- 2. RGB LED light
	- a. Charging (red)
	- b. Almost empty (blinking red)
	- c. Bluetooth (blue)
	- d. Charged (green)
- 3. Press Button
	- a. Turn the device on/off
	- b. Switch through patterns
- 4. Programmer
	- a. Pin to program the ESP32
- 5. MPR121
	- a. ReceiPintove up to 5 capacitive touch inputs
- 6. Bluetooth and Main processor (Espressif ESP32)
	- a. Get firmware version
	- b. Get hardware version
	- c. Get battery level
	- d. Control up to 1 to 3 motors
	- e. Read up to 5 touch sensors

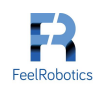

# <span id="page-3-0"></span>Programming

The FeelChip-D-2p can be programmed with a Tag connect TC2030-IDC-NL<sup>1</sup> or a  $TC2030-MCP-NL<sup>2</sup>$  on the small footprint PCB Tag-Connect PAD. Alternatively it can be programmed using the test pads with the aid of a Pogo Pin test setup.

There are two methods to programming the FeelChipD:

- , 1) Via Tag-Connect PCB pads
- 2) Via Pogo-Pin Test pads

# <span id="page-3-1"></span>Tag-Connect PCB Pads

For manual programming, the Feel Robotics ESP32 programmer is used which is only compatible with the TC2030-MCP-NL cable. The programmer features an FT232RL $^3$  USB to UART.

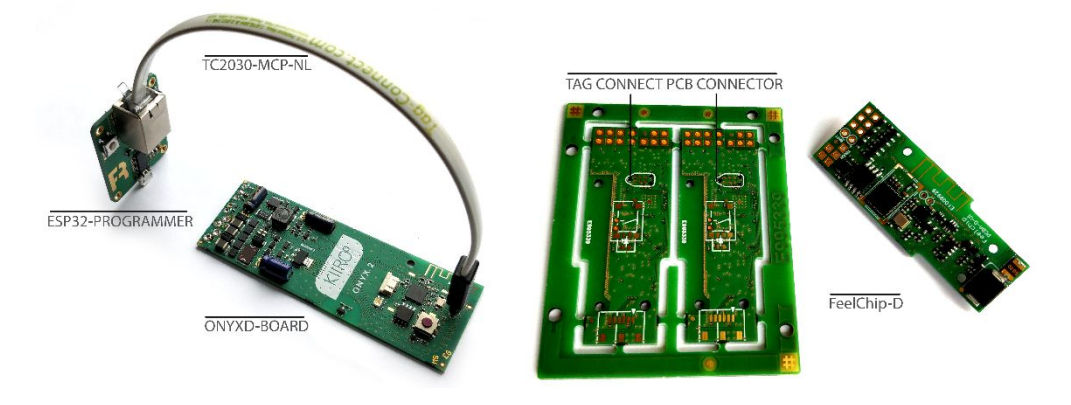

*Figure 1 - ESP32 Programmer*

| Pad<br># | <b>Net Name</b> | <b>Test</b><br><b>PAD</b> | Layout          |
|----------|-----------------|---------------------------|-----------------|
|          | GND             | TP <sub>2</sub>           | 6               |
| 2        | EN              | TP7                       |                 |
| 3        | <b>2V8</b>      | TP <sub>1</sub>           | ▥<br><i>Ѭ</i>   |
|          | ESP RX          | <b>TP10</b>               | W.<br>w.        |
| 5        | EPS TX          | <b>TP11</b>               |                 |
| 6        | IO0/PwrOn       | TP <sub>8</sub>           | "KEEP OUT" AREA |

*Table 1 – Tag Connect Pinout*

ESP\_RX and EPS\_TX are used for serial communication from the FT232RL to the ESP32. EN and IO0 are used to toggle the ESP32 during boot go into bootloader modus so the FT232RL can upload to code to the flash memory. For programming either the ESP32 Flash-Tool or the python script from Espressif. 2V8 and GND are used to power up the ESP32 during programming.

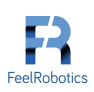

<sup>1</sup> http://www.tag-connect.com/TC2030-IDC-NL

<sup>2</sup> http://www.tag-connect.com/TC2030-MCP-NL

<sup>&</sup>lt;sup>3</sup> https://nl.mouser.com/datasheet/2/163/DS\_FT232R-11534.pdf

<sup>4</sup> http://www.tag-connect.com/Materials/TC2030-IDC-NL.pdf

# <span id="page-4-0"></span>Board Overview TOP

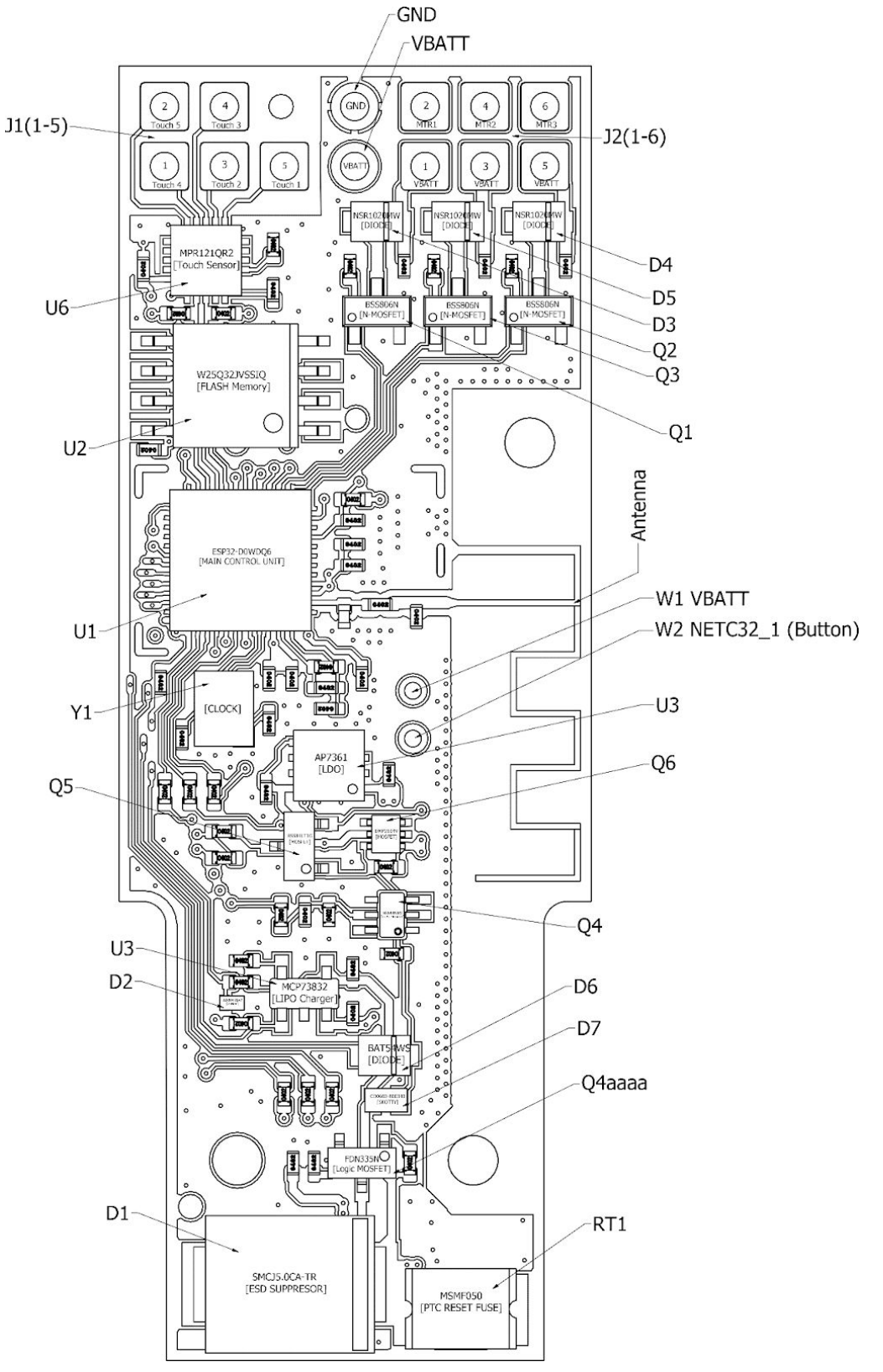

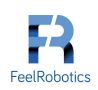

#### <span id="page-5-0"></span>TOP Parts

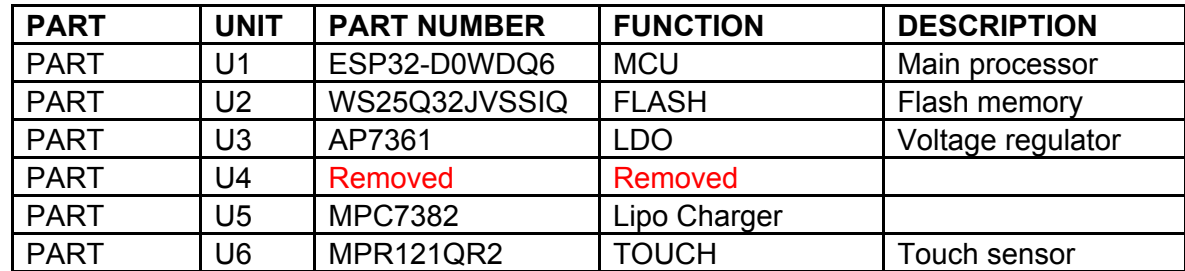

*Table 2 - Main units*

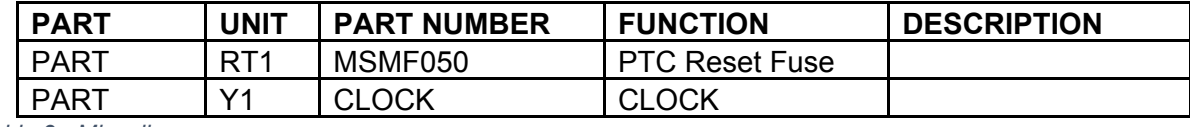

*Table 3 - Miscellaneous*

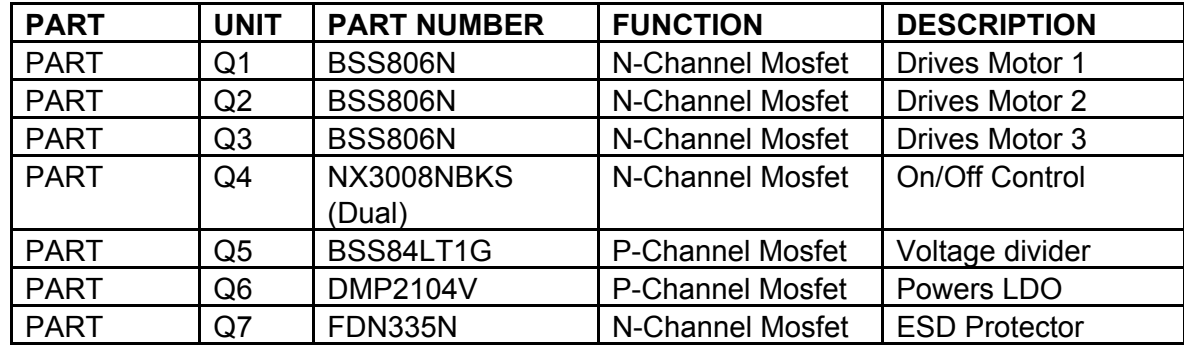

*Table 4 - Switches*

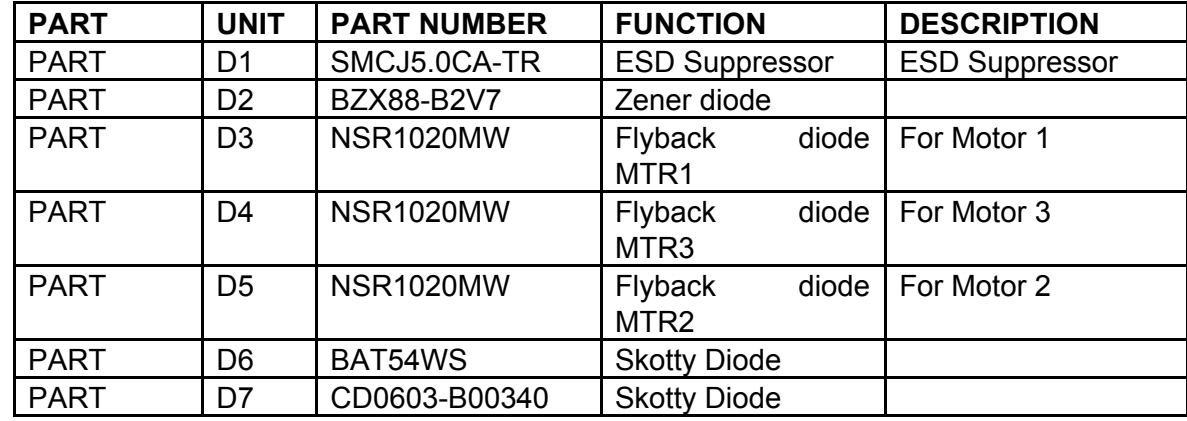

*Table 5 - Diodes*

#### <span id="page-6-0"></span>TOP Pads

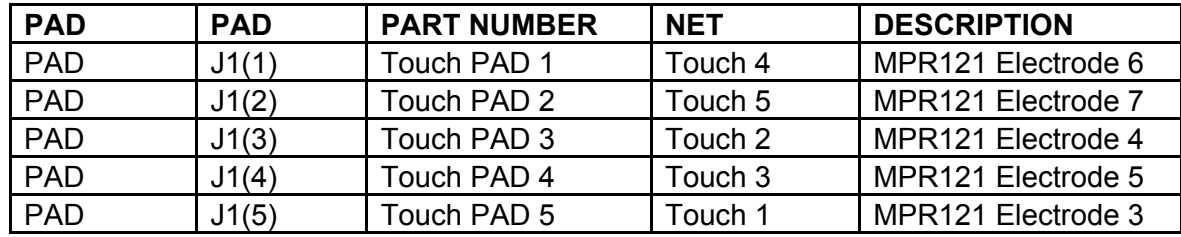

*Table 6 - Touch Pads*

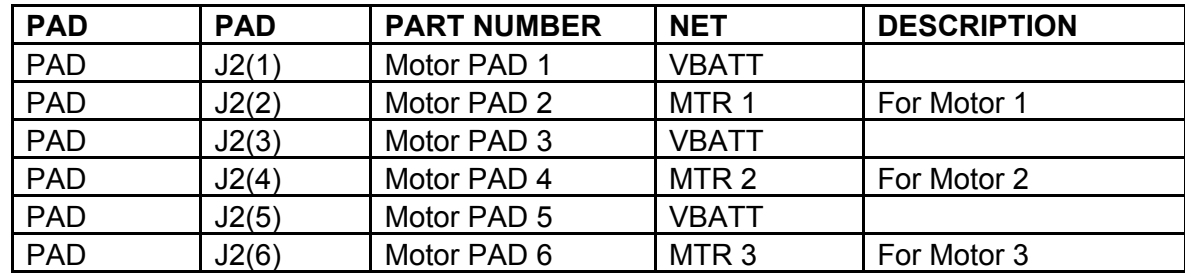

*Table 7 - Motor Pads*

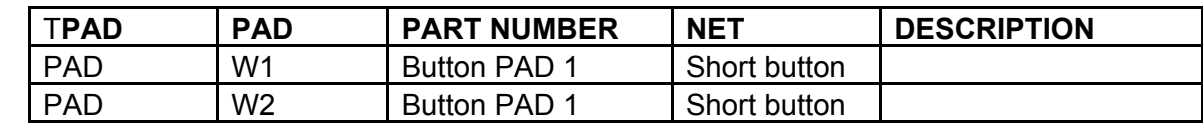

*Table 8 - Switch Pads*

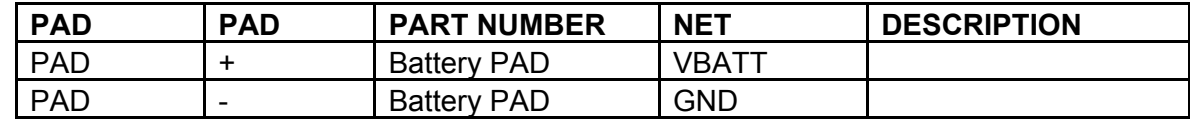

*Table 9 - Battery Pads*

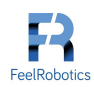

# <span id="page-7-0"></span>Board overview BOTTOM

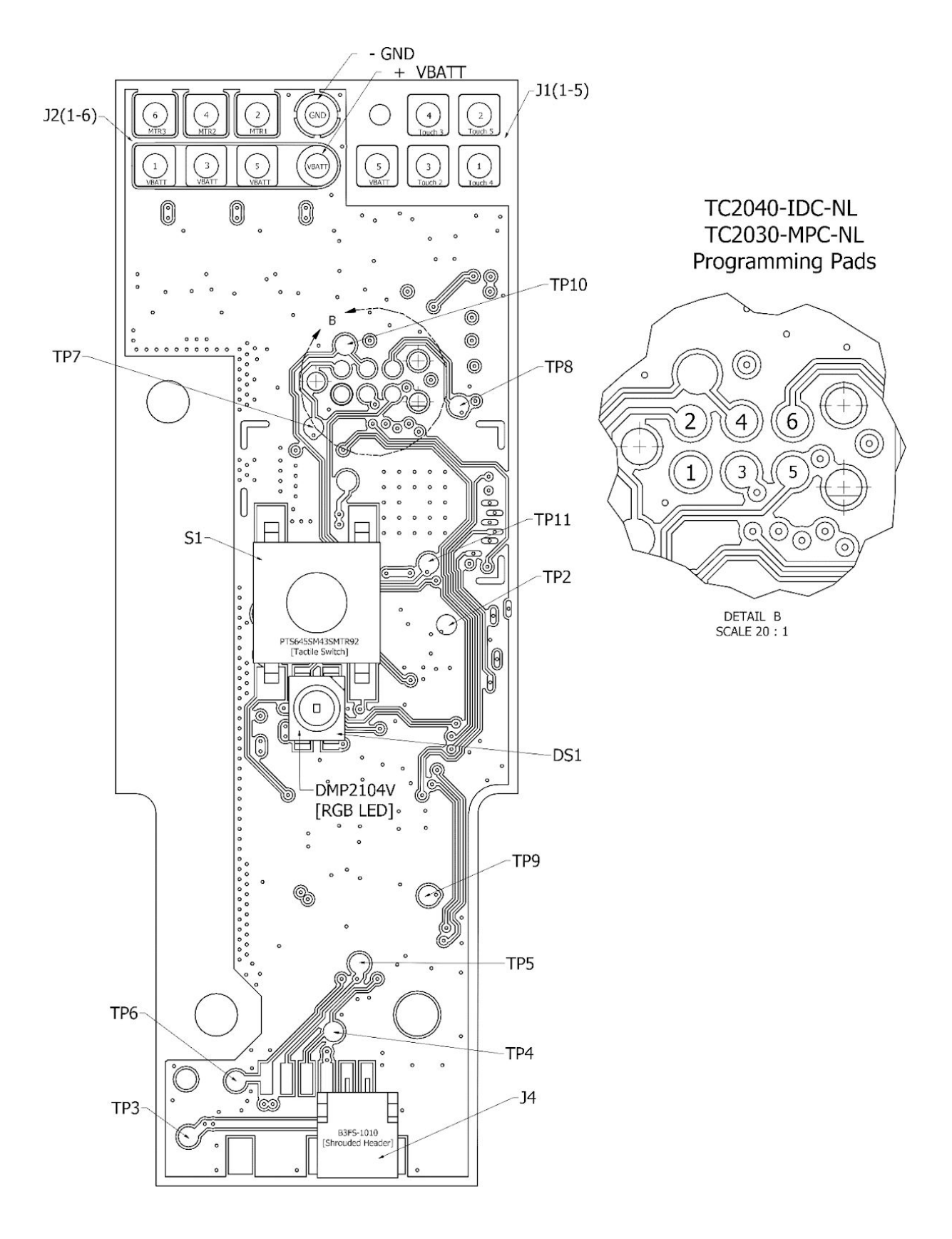

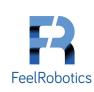

#### <span id="page-8-0"></span>BOTTOM Parts

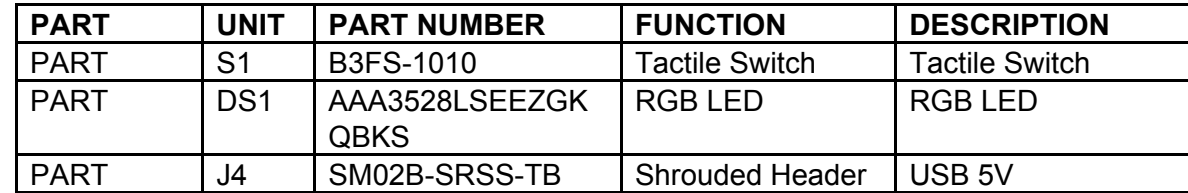

*Table 10 - Switches*

#### <span id="page-8-1"></span>BOTTOM Pads

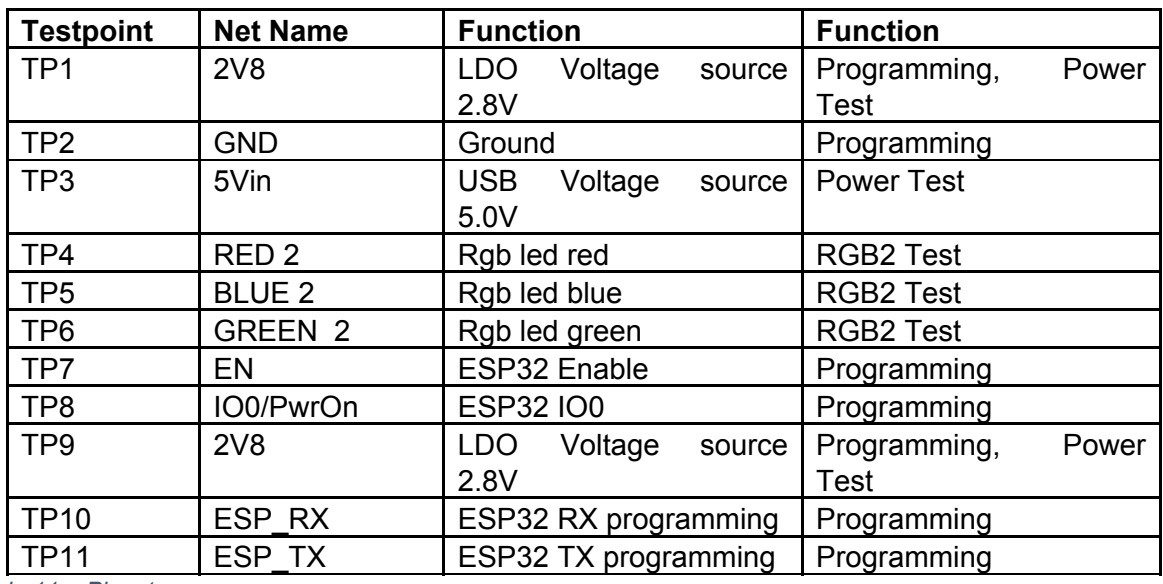

*Table 11 – Pinout*

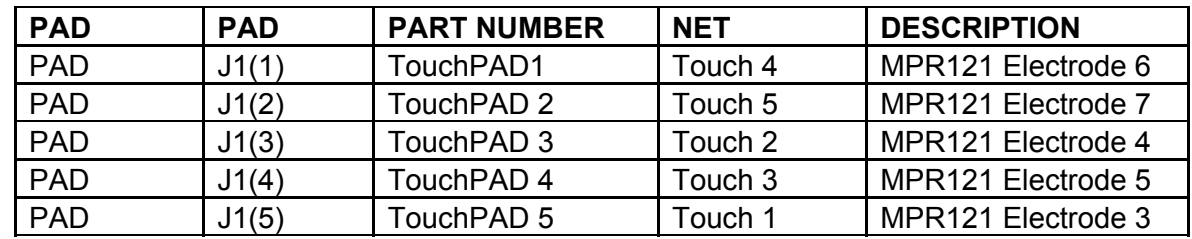

*Table 12 - TTouchPads*

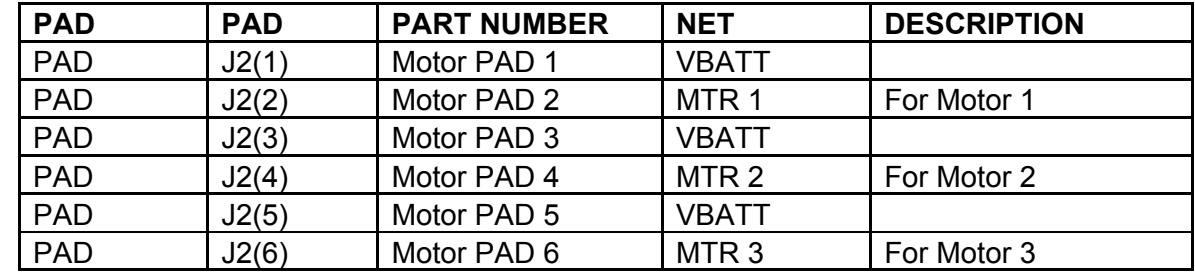

*Table 13 - Motor Pads*

Alternative to Tag-Connect PCB Pads the test pads can be used for programming and basic power testing as described in 5.

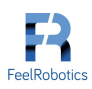

## <span id="page-9-0"></span>USB Battery Charger

To test if the battery charger<sup>5</sup> is working 5V is applied over  $TP3(5V)$  and  $TP2(GND)$ . If pads +(VBATT) and –(GND) will have approx. 4.2V across the battery charger is functioning properly.

## <span id="page-9-1"></span>LDO Power

To test if the battery charger $6$  is working 5V is applied over with POGO pins connected to TP3(5V) and TP2(GND). If POGO pins connected to TP(1) or TP9(2V8) will have 2.8V across it to TP2(GND) the LDO is functioning properly.

## <span id="page-9-2"></span>Battery power

To test if the battery power is functioning 4,2V is applied over pads +(VBATT) and –(GND). If TP(1) or TP9(2V8) will have 2.8V across it to TP2(GND) battery power is functioning properly.

# <span id="page-9-3"></span>DC motor

Up to three small brushed DC motors can be controlled by the FeelChip D board. The motors are driven by three N-channel MOSFETs with designators Q1, Q2, Q3 (MPN: BSS806N) with a maximum voltage of 3.3V and a maximum current of 3A. PWM can be applied to each of these channels.

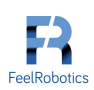

 $5$  Designator in schematic = U5 and part number is MPC7382

 $6$  Designator in schematic = U5 and part number is MPC7382

## <span id="page-10-0"></span>FCC information

*The OEM integrator is still responsible for testing their end-product for any additional compliance requirements required with this module installed.*

*Host manufacturer (OEM) is responsible for ensuring that the host continues to be compliant with the Part 15 subpart B unintentional radiator requirements after the module is installed and operational.*

*The grantee's FCC ID can be used only when all FCC compliance requirements are met.*

### *End Product Labeling*

*This transmitter module is authorized only for use in a portable configuration where the antenna may be installed such that 0 cm may be maintained between the antenna and users. The final end product must be labeled in a visible area with the following: "Contains FCC ID: 2AO5N -FCHD18".*

### *Manual Information To the End User*

*The OEM integrator has to be aware not to provide information to the end user regarding how to install or remove this RF module in the user's manual of the end product which integrates this module.*

*The end user manual shall include all required regulatory information/warning as shown in this manual.*

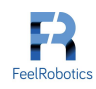